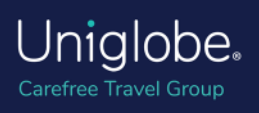

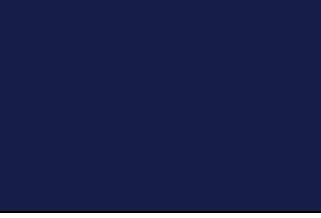

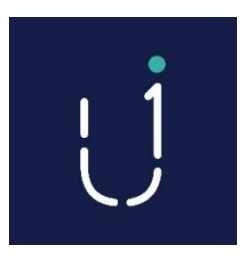

# Uniglobe Trip Start

### What is Uniglobe Trip Start?

*Uniglobe Trip Start* is a set of tools to help you manage your journey through devices and software you currently rely on for your everyday planning.

Whenever possible you will be directed to the airlines dedicated check-in web page, thereby avoiding any unnecessary clicks.

Copy dates from your *Uniglobe e-Itinerary* directly into your electronic calendar.

Check in via an email you receive the MINUTE you're eligible, allowing you to avoid the cost of seat selection. The email will contain links to check-in for mobile devices and the message size is small to help manage data on smart phones.

## How can I start using Uniglobe Trip Start?

#### **Calendar:**

When you receive your next itinerary from your *Uniglobe Travel Advisor*, look for the links just above the itinerary segments!

Your full itinerary will be inserted in your calendar as individual appointments / events, and the time period of your flight will be blocked off.

The details can be seen by opening the appointment/event.

- . To forward itinerary to Triplt or TripCase: Click Here
- . Add itinerary to your phone, tablet or desktop calendar: Click Here

Uniglobe Carefree Travel Group 7-844 51st Street East

Saskatoon, SK S7K 5C7 **T:** 306-934-3400 **F:** 306-931-4974

 Unit 8 – 795 Ryan Road Courtenay, BC V9N 3R6 **T:** 250-334-3442

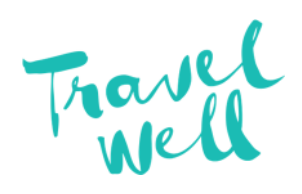

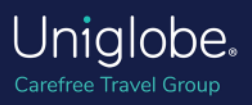

### Check-In Email:

The *Check-In Email* will assist you by sending an email with a direct link to the airline's check-in page.

The email is generated the MINUTE you are eligible!

It includes a link for mobile services and will let you know if the airline does NOT offer a mobile check-in site.

The message size is small for those with limited data plans on their smartphones.

Whenever possible, you will be directed to the airline's dedicated check-in webpage.

This way you do not have to navigate with extra clicks to find the page.

You'll receive emails like this for each leg of the flight. Just click on the link and check-in!

#### Click the link below to check in:

Even though your flight is an Air Canada flight number, you will be checking in with United Airlines. Use this e-ticket number for check in on United Airlines (UA): 0143732389836

#### Click here to check-in

If you are unable to check in, please contact the airline directly.

Thank you for booking with Uniglobe Travel

### Export to Travel Apps

Designed with the frequent corporate traveller in mind, this feature allows you to integrate all your travel itineraries into one place and manage multiple trips in one application. Because we work with multiple applications, you can choose your travel app: TripIT, TripCase or Blackberry Travel.

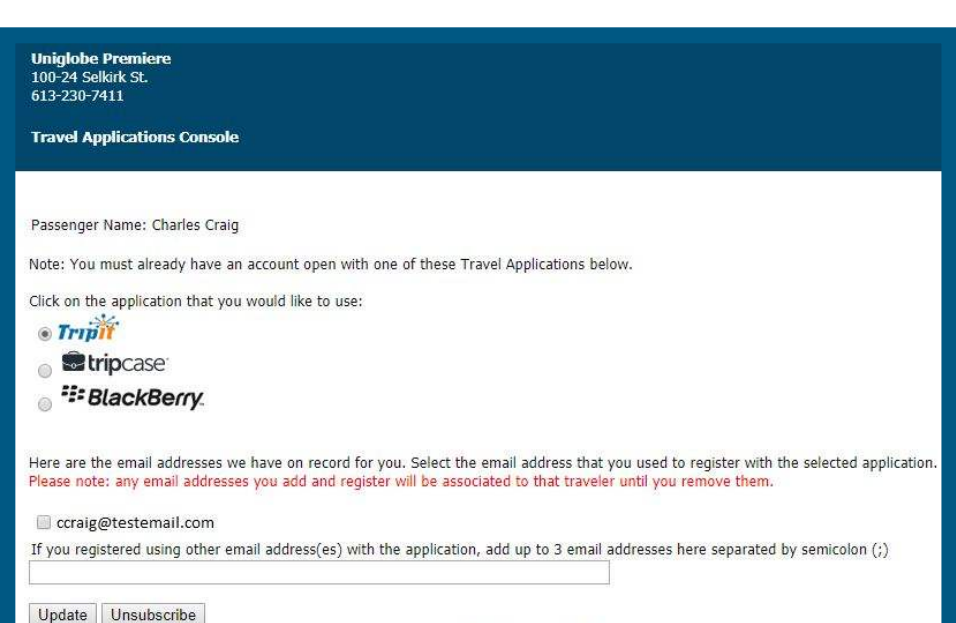

To stop forwarding your itinerary to any travel application, click on the Unsubscribe button.

#### Uniglobe Carefree Travel Group

7-844 51st Street East Saskatoon, SK S7K 5C7 **T:** 306-934-3400 **F:** 306-931-4974

 Unit 8 – 795 Ryan Road Courtenay, BC V9N 3R6 **T:** 250-334-3442

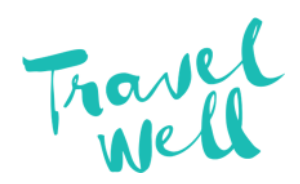

**E:** jamie@uniglobecarefree.ca www.uniglobecarefreetravel.com